## 311) メールの添付ファイルを削除

メールの添付ファイルの削除方法は、メールアプリによって異なる。代表的なMicrosoft・ Gmail・Apple Mailの添付ファイルの削除方法について、以下のサイトを参照

**Nicrosoft** サポート [添付ファイルを削除する](https://support.microsoft.com/ja-jp/office/%E6%B7%BB%E4%BB%98%E3%83%95%E3%82%A1%E3%82%A4%E3%83%AB%E3%82%92%E5%89%8A%E9%99%A4%E3%81%99%E3%82%8B-404ad04f-6168-4453-a974-d8a95c42b07a)

**Aprico** 

Gmail[で添付ファイルを削除する方法を紹介](https://aprico-media.com/posts/6521)

■ メールユーザガイド

Mac[の「メール」でメールの添付ファイルを表示する](https://support.apple.com/ja-jp/guide/mail/mlhlp1123/mac)/保存する/ 削除する

## 311) メールの添付ファイルを削除

Microsoft Outlookには、Outlook.comのウェブメールサービスとMicrosoft 365のOutlookと 2種類有り

Outlook.comのウェブメールサービスでは受信したメールの添付ファイルの削除は不可

**• Outlook.com** 

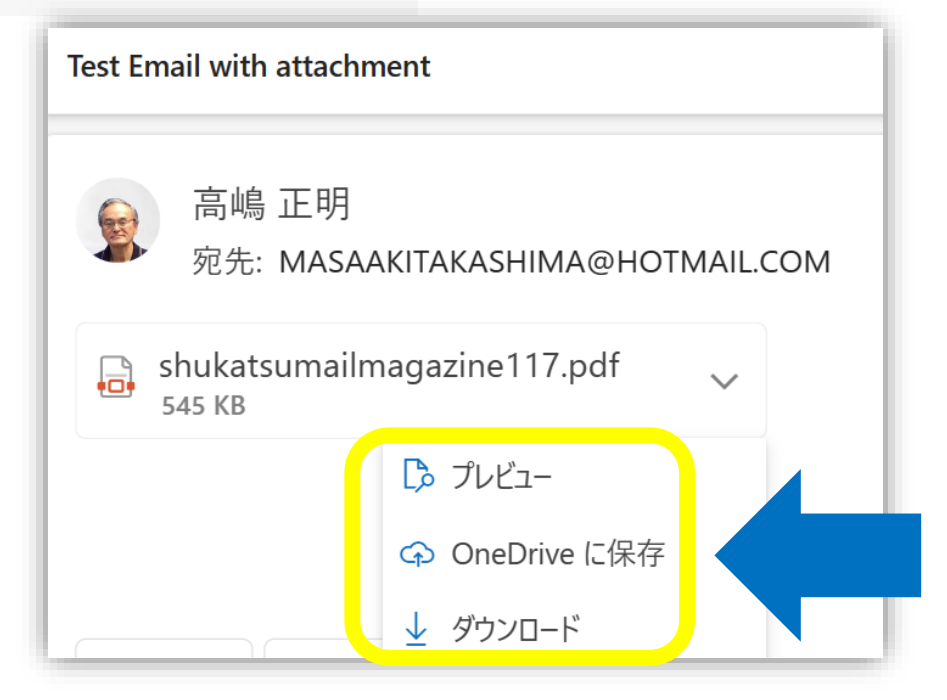

Outlook.comでは、添付ファイルを右クリックしても、 プレビュー・OneDriveに保存・ダウンロードのみで 削除のオプションは無し

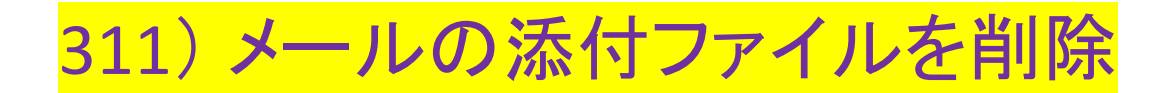

## しかし、Microsoft 365のOutlookでは受信したメールの添付ファイルの削除は可

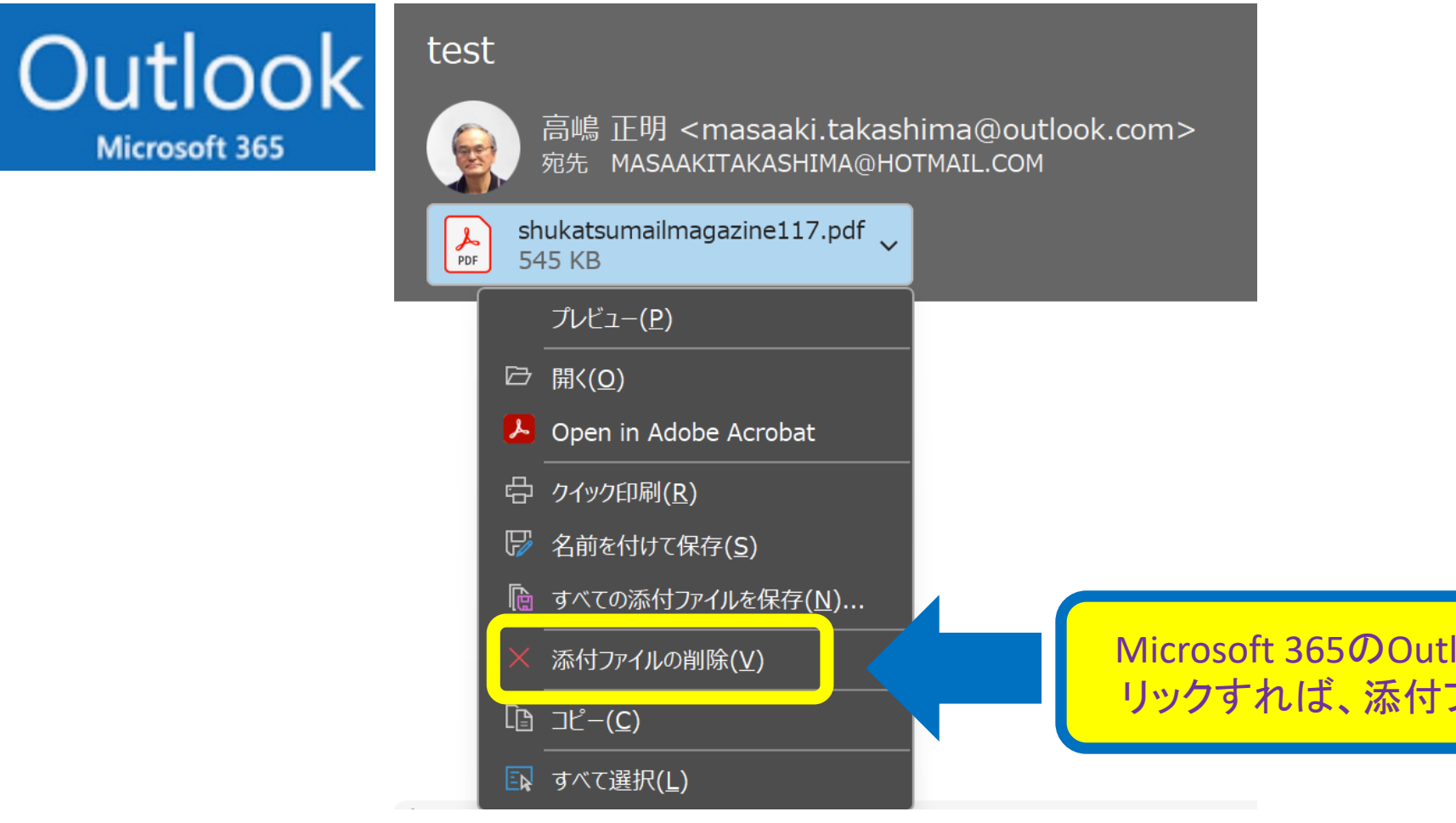

Microsoft 365のOutlookでは、添付ファイルを右ク リックすれば、添付ファイルの削除オプション有り